## **Online Vote Guidelines**

E-vote will be open from **Monday May 1st 09:00am until Thursday May 4th 06:00pm**.

How to vote on-line?

1) **Log on** www.cameraitacina.com, using your username and password (Forgot your username/password? After clicking Login, click on "Request New Password" and insert your username or email address that you used to register on the CICC Website. Should you have any problem, please contact the CICC office of your area:

(Beijing: [info@cameraitacina.com;](mailto:info@cameraitacina.com) Chongqing[: infochongqing@cameraitacina.com;](mailto:infochongqing@cameraitacina.com) Guangzhou: [infoguangdong@cameraitacina.com;](mailto:infoguangdong@cameraitacina.com) Shanghai: [infoshanghai@cameraitacina.com;](mailto:infoshanghai@cameraitacina.com) Suzhou: infosuzhou@cameraitacina.com).

## **NB: Our office will be closed on May 1st for Labour day. We will answer on May 2nd .**

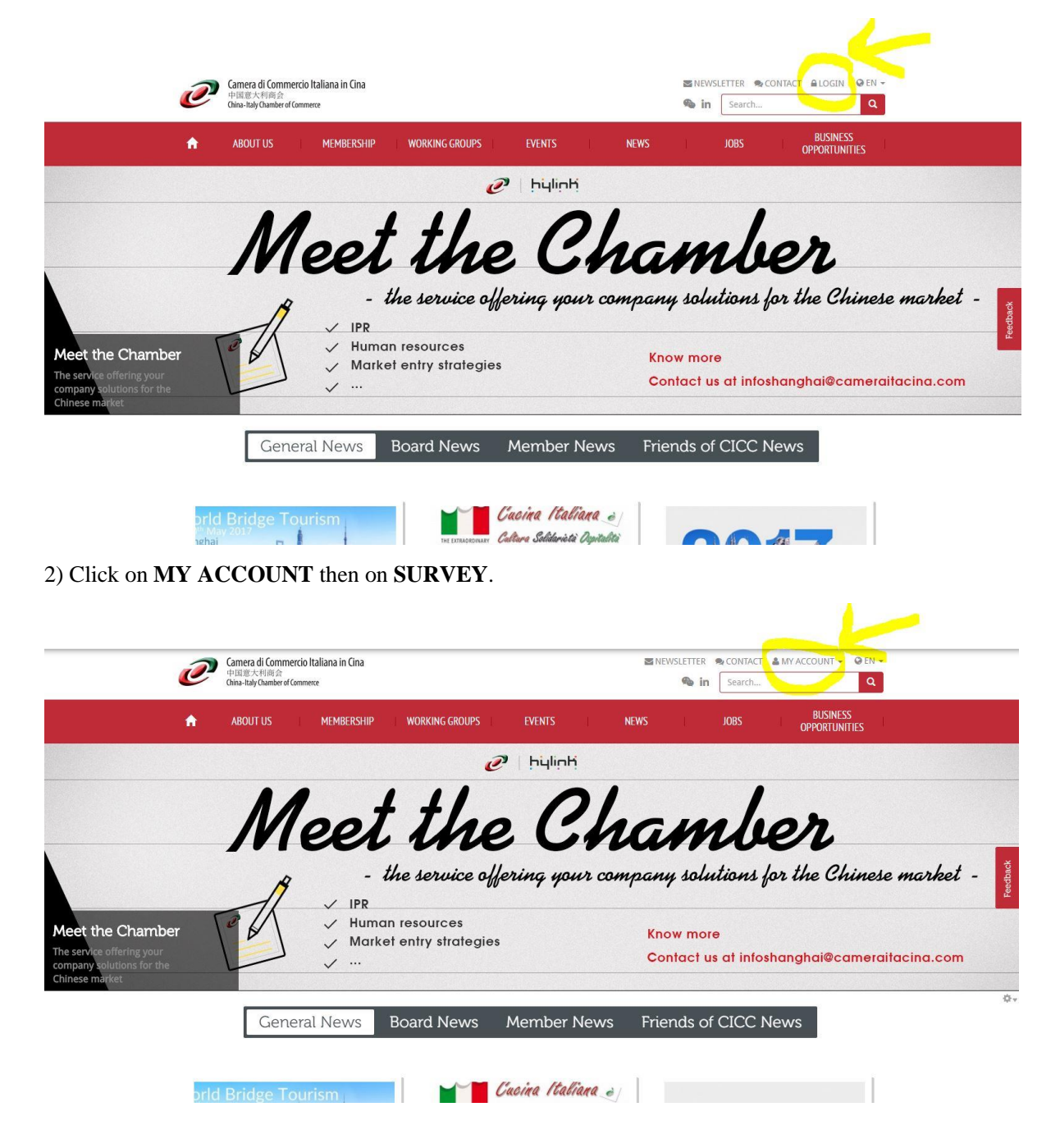

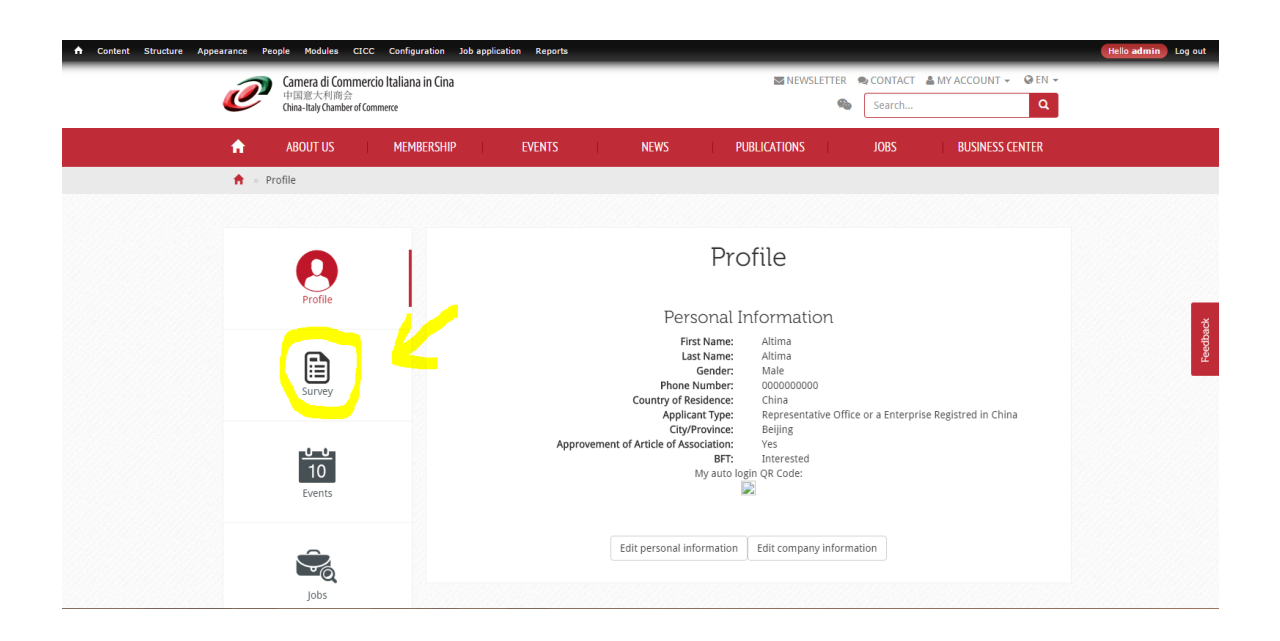

3) Click on **"Elective General Assembly 2017\_Vote active for Rep. Off. or Enterprise registered in China"** or **"Elective General Assembly 2017\_Vote active for Foreign Citizen Resident in China"**, depending on your status as a CICC Member.

4) Select the candidate (1 preference) for each position and click **SUBMIT** to confirm.

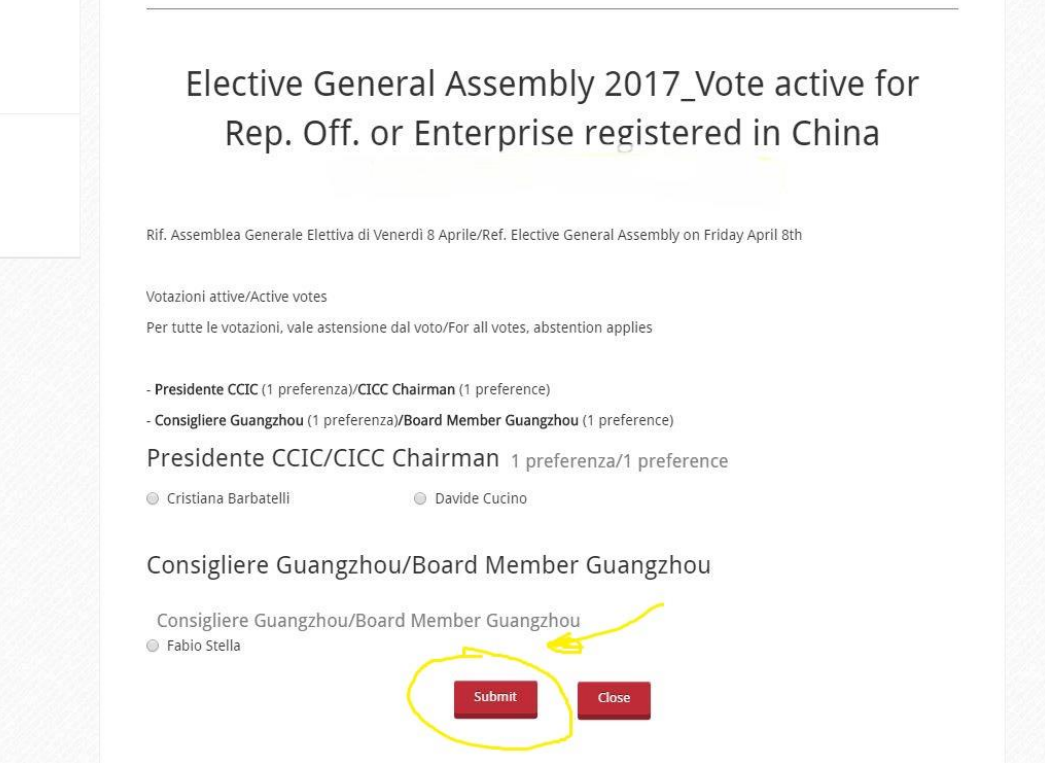

5) If the submission is successful, the following message will appear: "Thank you for your vote"